# *V***ec***T***ol – ein Softwarebaustein zur Vektoriellen Tolerierung im CAD-System HP-PE/SolidDesigner**

*Dipl.-Ing. Oliver Thome, Dipl.-Ing. Werner Britten* 

### **Zusammenfassung**

Ausgehend vom Konzept der Vektoriellen Tolerierung, mit der – im Gegensatz zur Tolerierung nach DIN/ISO – eindeutige vektorielle Toleranzräume beschrieben werden, wird im vorliegenden Beitrag die Implementierung eines Toleranzmoduls auf der Oberfläche des CAD-System PE/SolidDesigner von Hewlett-Packard vorgestellt. Nach der Vergabe von vektoriellen Toleranzen an einzelne Flächen können die toleranzbehafteten Zustände visualisiert und anschließend zum Teil automatisierten Berechnungen zugeführt werden. Damit kann sich der Konstrukteur an die funktionell notwendige Toleranz "herantasten" und "Angsttoleranzen" können somit vermieden werden.

# **1 Einleitung**

### **Vektorielle Tolerierung**

Bei der Tolerierung nach DIN/ISO kommt es insbesondere bei der Vergabe von Form- und Lagetoleranzen häufig zu Verständigungs- und Interpretationsschwierigkeiten zwischen unterschiedlichen Unternehmen oder Unternehmensbereichen. Zudem entscheiden sich Konstrukteure hinsichtlich der Funktionseigenschaften oft für zu kleine Geometrietoleranzen, da sie vielmals wegen der kleinen Größenordnungen überfordert sind.

Um die bei der Produktherstellung zeitintensiven und damit auch teuren "Angsttoleranzen" möglichst zu vermeiden und eine möglicherweise unterschiedliche Interpretation der Tolerierung zu verhindern, wurde am Lehrstuhl für Konstruktionstechnik/CAD der Universität des Saarlandes ein mathematisch eindeutiges Toleranzmodell ("Vektorielle Flächentolerierung", [Stark94]) entwickelt. Bei diesem Modell, das auf den Arbeiten von Wirtz basiert, wird, wie in Abbildung 1 am Beispiel der Zylindermantelfläche gezeigt, für einzelne Flächen der Variationsraum durch eine Translations-, eine Rotations- und (gegebenenfalls) eine Größen- bzw. Formvariation eindeutig definiert.

|                       | Vorstellung der zu tolerierenden Flächenvariation |                               |  |
|-----------------------|---------------------------------------------------|-------------------------------|--|
|                       | 3-dimensionale Darstellung                        | 2-dimensionale Darstellung    |  |
| Translationsvariation |                                                   | $\overrightarrow{a}_{\rm ez}$ |  |
| Rotationsvariation    | $\overline{a}_{\alpha z}$                         |                               |  |
| Größen-/Formvariation |                                                   | €                             |  |

Abbildung 1: Flächenvariationen am Beispiel "Zylindermantelfläche"

Insbesondere zum Datenaustausch mit den der Konstruktion nachgelagerten Bereichen der Fertigungs- und der Meßtechnik bietet sich der vektorielle Ansatz geradezu an, da zum Beispiel die bei der Koordinatenmeßtechnik ermittelten Substitutionsflächen nach einem Abgleich der Referenzpunkte direkt zum Soll-/Istvergleich im CAD herangezogen werden können.

### **HP PE/SolidDesigner**

Zur Prototyp-Implementierung eines Toleranzmoduls aufbauend auf dem Konzept der Vektoriellen Flächentolerierung wurde das CAD-System *PE/SolidDesigner* von Hewlett Packard ausgewählt. SolidDesigner bietet neben den Grundfunktionalitäten eines CAD-Systems zur dreidimensionalen Modellierung von Bauteilen auch eine leistungsstarke LISP-Programmierschnittstelle, den sogenannten HP-Integration-Kit [HPPE96]. Mit dessen Hilfe lassen sich eigene Applikationen zur Verwendung auf der von SolidDesigner vorgegebenen Bedieneroberfläche benutzerfreundlich implementieren. Man kann eigene Menüstrukturen einfügen und neben den vom Integration-Kit gegebenen SolidDesigner-spezifischen zusätzlichen LISP-Befehlen, zum Beispiel zur Abfrage von Geometrie, auch alle Funktionen des CAD-Systems zur Erzeugung von Bauteilen und zu deren Darstellung und Verwaltung in eigene Applikationen einfließen lassen.

## **2 Toleranzapplikation "***V***ec***T***ol"**

Die Toleranzapplikation *V*ec*T*ol [Thome96] ist in drei Hauptmodule unterteilt:

- die flächenspezifische *Vergabe* von Vektoriellen Toleranzen
- das *Darstellen* von toleranzbehafteten Flächen eines Bauteils
- das automatisierte *Berechnen* zwischen verschiedenen toleranzbehafteten Flächen

| <b>SolidDesigner</b> | $\equiv$             |                                                  |                            |                      |
|----------------------|----------------------|--------------------------------------------------|----------------------------|----------------------|
| 2D ändern            | FläWerkzge           |                                                  |                            |                      |
| AE-Satz              | <b>Beziehungen</b>   | Flaechtoleranz<br>B.,<br>図<br>Gesamte Toleranzen |                            | <b>EBENE</b>         |
| 3D ändern            | Fläch<->Teil         | Vergeben<br>Löschen                              |                            | ZYLINDER             |
| Freiform             | VecTol<br><b>LKT</b> | Anzeigen                                         |                            | <b>KONUS</b>         |
| Layout               |                      | Einzelne Toleranzen                              |                            | (0)<br><b>TORUS</b>  |
| KT.                  |                      | Anzeigen<br>Vergeben                             | Vekt. Tolerierung ⊠        | KUGEL                |
|                      |                      | Toleranzanalyse                                  | Flaeche                    | ビ<br><b>FREIFORM</b> |
|                      |                      | Darstellen<br>Berechnen                          | Typ<br>post.               |                      |
|                      |                      | <b>Hilfe</b><br><b>OK</b><br>Abbr                | OK<br>Abbr<br><b>Hilfe</b> |                      |

**Abbildung 2:** Menü in SolidDesigner

Die einzelnen Module werden dem Benutzer in der gewohnten Art auf der SolidDesigner-Oberfläche, wie aus Abbildung 2 ersichtlich, angezeigt.

#### **Toleranzvergabe**

Nach der Modellierung der Nenngestalt im CAD kann der Konstrukteur zunächst das gesamte Bauteil in einem Schritt allgemein tolerieren. Hierzu wird im Teilmodul *GesamteToleranzenVergeben* für jede Fläche des Bauteils ein flächenspezifisches Standardtoleranzattribut erzeugt. In einer späteren Ausbaustufe soll dieses Toleranzattribut einer Art vektoriellen Allgemeintoleranz entsprechen. Ein Toleranzattribut besteht immer aus dem Toleranzgrund (eine Stringvariable, die das Nachvollziehen der Toleranzvergabe zu einem späteren Zeitpunkt oder für andere Benutzer ermöglicht) und den Parametern (Achsen und zugehörige Zahlenwerte) zur Einschränkung der flächenspezifischen Variationsmöglichkeiten.

Für den Fall einer Zylindermantelfläche setzt sich das Standardtoleranzattribut folgendermaßen zusammen: Der Toleranzgrundstring wird auf "Standard" und die Durchmesserabwei-

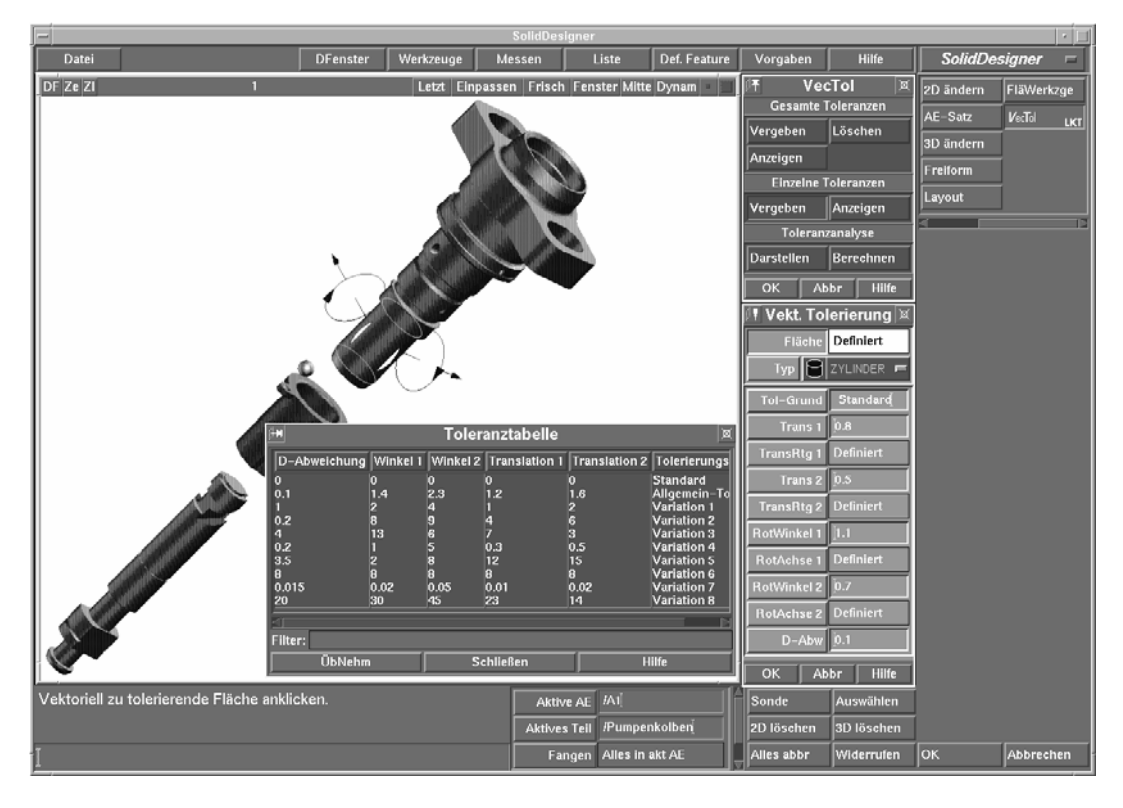

**Abbildung 3:** Vektorielle Tolerierung einer Zylindermantelfläche

chung auf einen vom Durchmesser abhängigen Wert gesetzt. Als Referenzpunkt für die Rotation und Translation wird der Schwerpunkt des Zylinders gewählt, in dem danach jeweils zwei zueinander rechtwinklige Achsen senkrecht zur Zylinderachse erstellt werden. Zu den einzelnen Achsen werden noch die jeweiligen Translations- bzw. Rotationsbeträge ergänzt. Die Länge des Zylinders hat hierbei keine Bedeutung, sie gehört nicht zur Zylindermantelfläche. Vielmehr ist sie durch den Abstand der einen Zylindermantel begrenzenden Geometrieelemente (z.B. Ebenen) bestimmt und ist daher bei der Tolerierung der Begrenzungsflächen zu berücksichtigen.

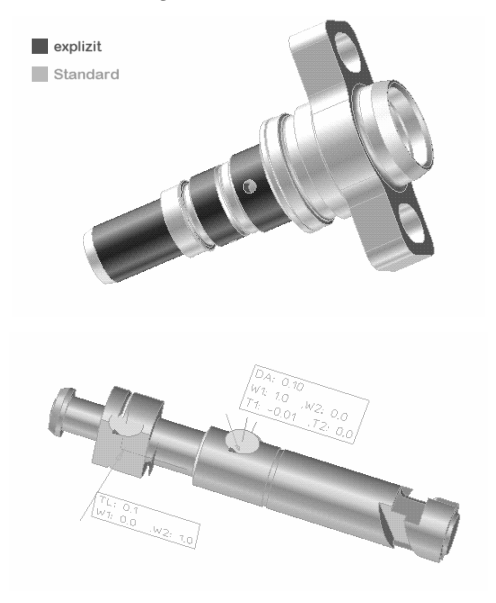

**Abbildung 4:** Kontrolle der Toleranzen

Nachdem an alle Flächen des Bauteils die entsprechenden Standardtoleranzattribute angeheftet worden sind, können diese im Teilmodul *EinzelneToleranzenVergeben* durch explizit einzugebende Toleranzattribute, wie in Abbildung 3 dargestellt, ersetzt werden. Die einzelnen Achsen und Werte können manuell definiert bzw. eingegeben oder aus einer Toleranztabelle, in der vordefinierte Toleranzdatensätze zur Verfügung stehen, übernommen werden.

Zur Kontrolle der Toleranzvergabe stehen zwei Möglichkeiten zur Auswahl (Abbildung 4): Um eine grobe Übersicht zu erhalten, können die Flächen, die mit dem Standardattribut toleriert sind, von denen mit einer expliziten Tolerierung farblich abgehoben werden. Weiterhin ist das direkte Anzeigen der konkreten Toleranzattributwerte an einzelnen Flächen möglich.

Die vergebenen Toleranzattribute werden zu-

sammen mit der Bauteilgestalt im SolidDesigner-Format abgespeichert und stehen somit auch bei späteren Sitzungen zur Verfügung.

#### **Darstellen**

Mit dem Menüpunkt *Darstellen* (Abbildung 5) können die Flächen in den abweichungsbehafteten Zustand gebracht werden, um dann visuelle und numerische Kontrollen der Toleranzvergabe zu ermöglichen. Dazu werden die Flächen von der Gestalt extrahiert und anschließend im dreidimensionalen Raum mit Hilfe von Translationen und Rotationen gemäß ihrem

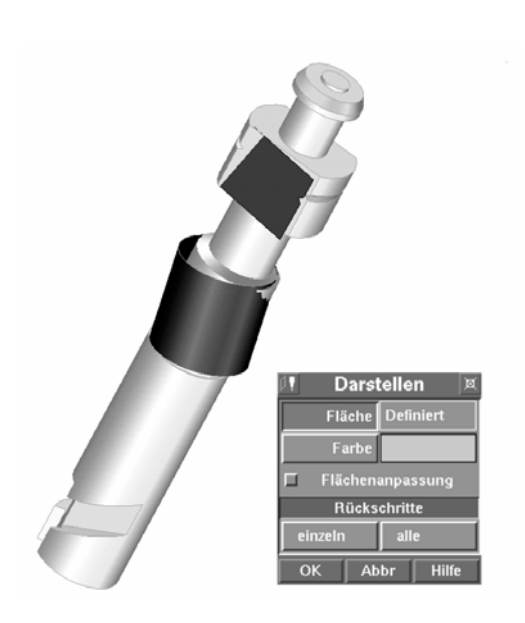

**Abbildung 5:** Darstellung toleranzbehafteter Flächen

vektoriellen Toleranzattribut positioniert und orientiert. In der vorliegenden Ausbaustufe der Implementierung wird im Gegensatz zum zugrunde gelegten Modell (Abbildung 1) beispielsweise bei der Richtungsabweichung eines Zylinders nur eine besonders relevante Ausprägung und nicht die gesamten Vielfalt der Variationsmöglichkeiten innerhalb des "Richtungskegels" berücksichtigt. Um die Flächen gut voneinander unterscheiden zu können, gibt es die Möglichkeit, die abweichungsbehafteten Flächen in verschiedenen Farben darzustellen.

Da Flächentransformationen zu Änderungen der Bauteiltopologie und damit zu Konsistenzproblemen führen können, ist es notwendig, die Flächen als eigenständige Elemente zu betrachten, wodurch allerdings der Bezug zu den angrenzenden Flächen verloren geht. Änderungen der Flächenausdehnung aufgrund der Transformation einer anliegenden Fläche werden bei *V*ec*T*ol daher nur dann berücksichtigt, wenn die Option *Flächenanpassung* im Menü *Darstellen* explizit ausgewählt worden ist.

#### **Berechnen**

Auf die abweichungsbehafteten Flächen können alle vom CAD-System bereitgestellten Möglichkeiten zum Messen zwischen Körpern (z.B. Abstandsmessung zwischen zwei Körperpunkten) vom Benutzer selbst angewendet werden. Alternativ werden dem Benutzer im Menüpunkt *Berechnen* nach der Eingabe einer bestimmter Flächenkombination automatisierte Berechnungen angeboten. Diese sind im gegenwärtigen Stadium für die Kombinationen Ebene-Ebene und Zylinder-Zylinder implementiert.

Im Fall der Flächenkombination Zylinder-Zylinder werden im einzelnen berechnet:

- die Durchmesser der Zylinder
- der Winkel zwischen den Zylinderachsen
- der Abstand zwischen den Mittelpunkten der Zylinderbegrenzungskanten
- die Richtung und der Betrag des minimalen und maximalen Abstandes der Zylinderbegrenzungskanten

Zwischen zwei Ebenen werden der minimale und maximale Abstand sowie der Winkel zwischen den Ebenen bestimmt.

Bei den Abstandsbestimmungen, die auf Messungen zwischen einzelnen Punkten zurückzuführen sind, wird so vorgegangen, daß der Abstand zwischen den jeweiligen Punkten bei

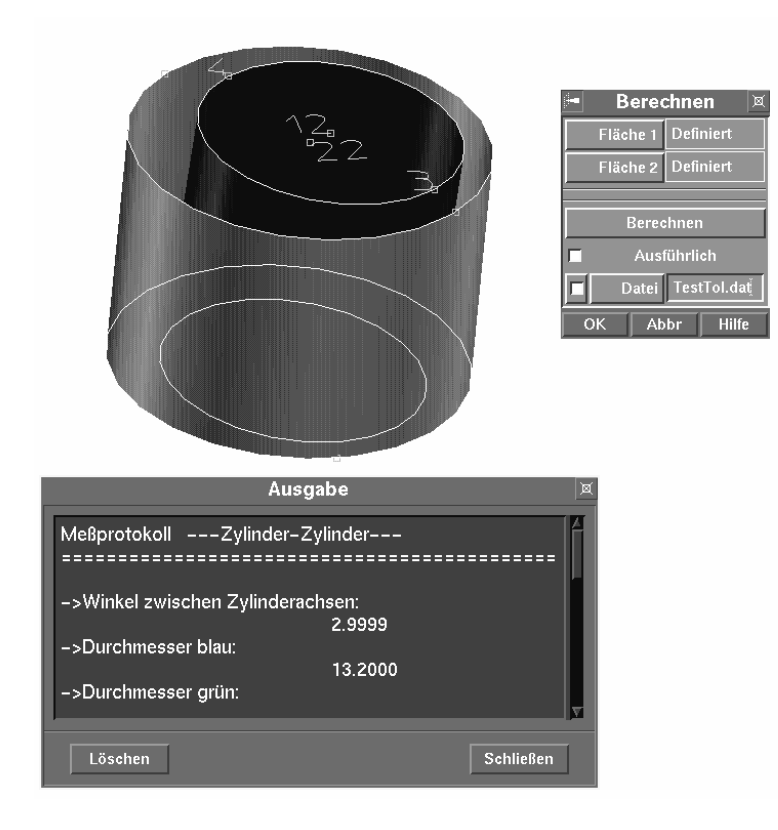

**Abbildung 6:** Automatisiertes Berechnen von Abständen

Zylinderpaaren senkrecht zu einer (Bezugs-) Zylinderachse und bei Ebenen senkrecht zu einer (Bezugs-) Ebene gemessen wird. Die Messungen werden zweifach durchgeführt, so daß ein Flächenelement einmal Bezugs- und das andere Mal bezogenes Element ist.

Aus Abbildung 6, in der eine stark überzeichnete Spielpassung dargestellt wird, ist zu ersehen, wie das Meßprotokoll in einem Ausgabefenster auf der SolidDesigner-Oberfläche angezeigt wird und die Punkte mit den Extremalabständen auf den Flächen dargestellt werden. Neben der Anzeige am Bildschirm können die ermittelten Daten vom Meßprotokoll auch in einer Datei abgespeichert werden und stehen somit für spätere Betrachtungen eventuell auch in anderen Abteilungen zur Verfügung.

# **3 Ausblick**

Die mittlerweile auch für 3D-CAD-Systeme angebotenen kommerziellen Systeme zur Tolerierung, wie beispielsweise TI/TOL oder VSA, erweisen sich nur dann als effizient, wenn sie auch entsprechend häufig angewendet werden. Hierzu sind allerdings aufgrund der Vielzahl einzugebender Parameter CAT-Spezialisten gefordert, der normale CAD-Nutzer ist in der Regel überfordert und nutzt das System nicht im erforderlichen Maße [SaHoKa97].

Mit der Prototypimplementierung von *V*ec*T*ol wurde versucht, dem Konstrukteur ein Tolerierungswerkzeug auf der gewohnten CAD-Oberfläche zum intuitiven Gebrauch und mit umfangreichen Funktionen zur "sinnvollen" Vorbelegung der Toleranzparameter bereitzustellen. Im Bestreben, einen neuen vektoriellen Toleranzansatz auf Benutzerebene zu umgehen, scheint es angebracht, für den Konstrukteur weiterhin die anschauliche Toleranzsymbolik nach DIN/ISO vorzuhalten (Projekt "ConTol"), während rechnerintern das vektorielle Toleranzmodell hinterlegt wird, mit dem eine Optimierung der Toleranzvergabe durchgeführt werden kann. Um dies zu ermöglichen, wird am Lehrstuhl für Konstruktionstechnik/CAD an der Übersetzung von DIN/ISO-Toleranzen in vektorielle Toleranzen gearbeitet.

Im Rahmen des DFG-Projektes "Toleranzen im Qualitätsmanagement" wird am Lehrstuhl für Konstruktionstechnik/CAD eine featurebasierte Vorgehensweise bei der Toleranzvergabe angestrebt. In enger Kooperation mit dem Lehrstuhl für Fertigungstechnik/CAM und dem Institut für Wirtschaftsinformatik soll eine Berücksichtigung sowohl der fertigungstechnischen als auch der betriebswirtschaftlichen Gesichtspunkte bei der Vergabe und Analyse bzw. Synthese sowie dem Transfer von Toleranzen stattfinden. Bei der Toleranzsynthese werden hierbei in einem Toleranzfeature (Abbildung 7) die unterschiedlichen Sichten der Konstruktion (funktionsgerecht; z.B. "Preßpassung"), der Fertigung (fertigungsgerecht, an die Fertigungsgenauigkeit der vorhandenen Maschinen angepaßt) und der Betriebswirtschaft (kostengerecht, Vermeidung von "unwirtschaftlichen" Toleranzen) vereint. Weiterhin ist vorgesehen, die Sicht der Meßtechnik (prüfgerecht, Vermeidung von mit den vorhandenen Mitteln nicht prüfbaren Toleranzen) in einer späteren Phase in das Toleranzfeature zu integrieren.

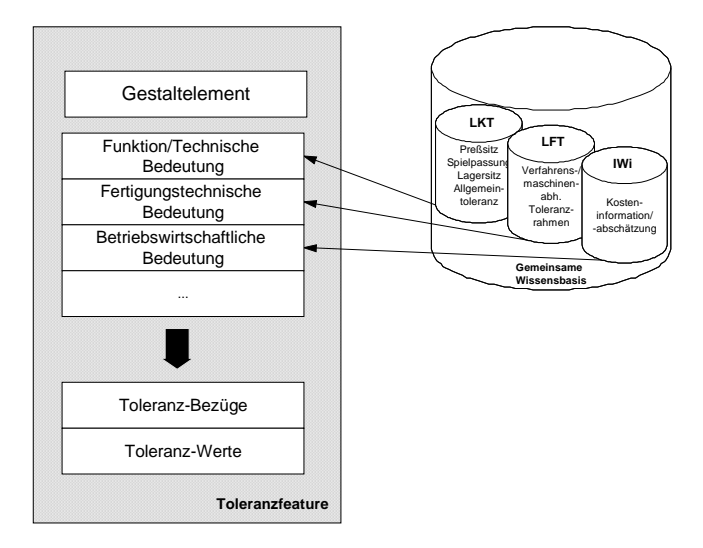

**Abbildung 7:** Toleranzfeature mit verschiedenen Sichten

## **4 Literaturverzeichnis**

- [HPPE96] CoCreate Software GmbH:"CoCreate/SolidDesigner Integration Kit Online Hilfe zu HP PE/SolidDesigner". Fort Collins: CoCreate Inc., 1996.
- [SaHoKa97] Salomons, O.; van Houten, F; Kals H.: "Current Status of CAT Systems", Proceeding of 5<sup>th</sup> CIRP Seminar on Computer-Aided Tolerancing, Toronto, 1997.
- [Stark94] Stark, R.: "Entwicklung eines mathematischen Toleranzmodells zur Integration in (3D-) CAD-Systemen"; Schriftenreihe Produktionstechnik Bd. 5, Universität des Saarlandes, 1994.
- [Thome96] Thome, O. "Entwicklung eines Softwaremoduls zur vektoriellen Tolerierung im CAD-System HP PE/SolidDesigner", Diplomarbeit am Lehrstuhl für Konstruktionstechnik/CAD, Universität des Saarlandes, 1996.

### **Autoren**

Dipl.-Ing. Oliver Thome, Dipl.-Ing. Werner Britten Zentrum für Innovative Produktion Konstruktionstechnik/CAD Altenkesseler Straße 17/D2 66115 Saarbrücken *Telefon:* (0681) 302-6114,-3607, *Telefax:* (0681) 302-6111 *Email:* thome@cad.uni-sb.de, britten@cad.uni-sb.de

*WWW:* www.cad.uni-sb.de/staff/thome.htm, www.cad.uni-sb.de/staff/britten.htm